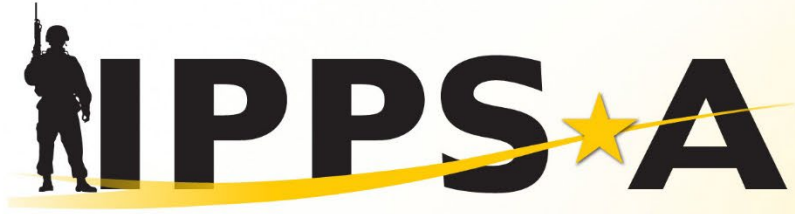

#### **INTEGRATED PERSONNEL AND PAY SYSTEM**

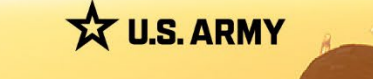

# **IPPS-A Introduction**

2024

One Soldier \* One Record \* One Army

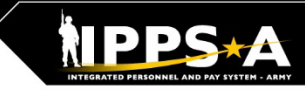

# **Leadership Team TEAM**

### **Project Management Office (PMO)**

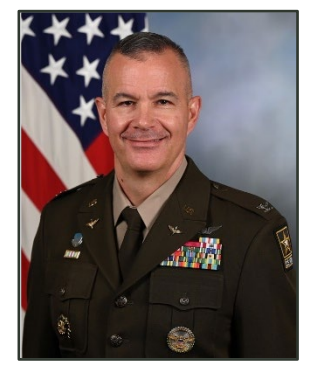

**Project Manager** ASA(ALT), PEO EIS

The IPPS-A PMO manages the development of IPPS-A. PMO is responsible for designing and developing the system, training development, testing, implementation, customer relations and lifecycle sustainment.

 $\mathfrak{p}$ 

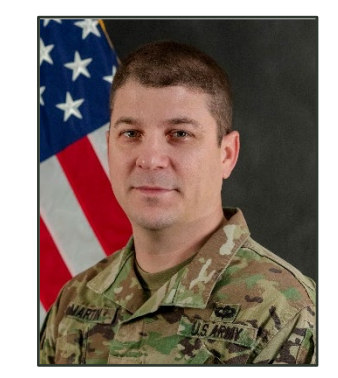

**COL Robert Mikesh LTC Ryan P. Martin COL Rebekah S. Lust INC II Product Manager**  ASA(ALT), PEO EIS

The IPPS-A Future Capabilities Office (FCO) Product Manager is responsible for the development of numerous capabilities that will either reside within the PeopleSoft ERP or integrate with IPPS-A.

### **Functional Management Division (FMD)**

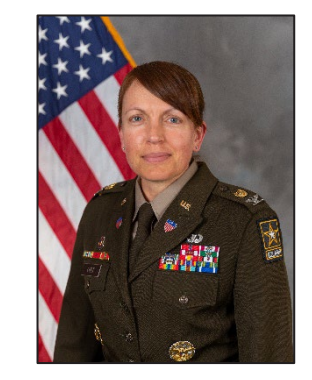

**Division Director** G-1 (TBAI)

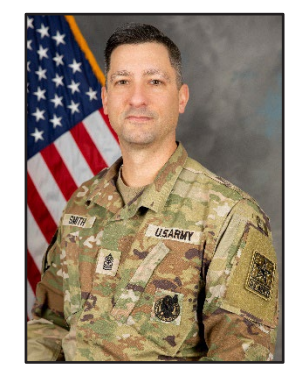

**Senior Enlisted Advisor** G-1 (TBAI) **SGM Paul J. Smith**

FMD is the functional sponsor for IPPS-A. FMD is responsible for functional input including requirements definition, business process mapping, deployment, training strategy and change management.

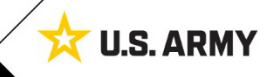

# **IPPS-A Up Front**

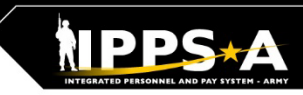

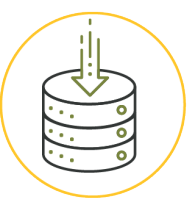

### **Total Force Visibility**

1.1M Soldiers from all components in a single system

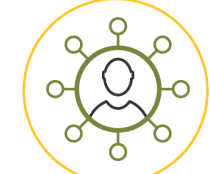

### **Top to Bottom View Common Operating Picture:** Accessible by every level of the Army

Personnel actions trigger pay transactions

automatically, reducing pay errors or delays

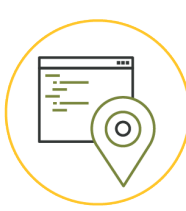

# **Transparency**

Offers transparency to Soldiers by allowing them to see where their action is

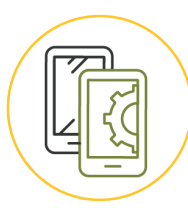

### **Mobile Accessibility**

Accessible via Government Device or Personal Device for Self-Service Users

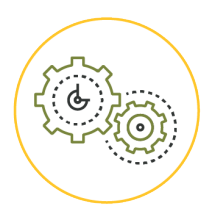

### **Automation**

Automates many manual/ paper processes (e.g., leave, awards, name changes)

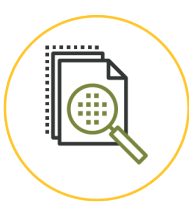

### **Auditability**

Provides auditability of transactions by logging user, date and action

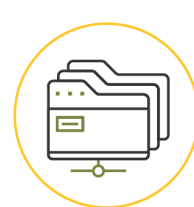

# **Key Functionality**

Awards • Promotions • Leave • PCS Orders KSB Management · BI/Analytics Strength Management • Search/Match Talent

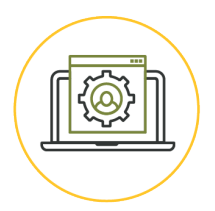

**Still Yet To Come** Soldier Pay · Sponsorship In/Out Processing . Complete Marketplace

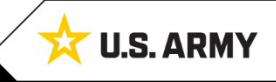

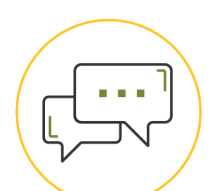

# **Service/Assistance**

**Pay Efficiency** 

The Customer Relationship Module (CRM) offers another means for Soldiers to ask questions and get help instead of physically going to their S1 shop

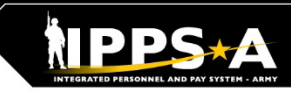

# **Problems We Are Solving**

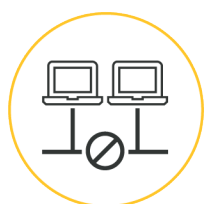

## **Disparate systems**

 $200+$  various HR and Pay systems

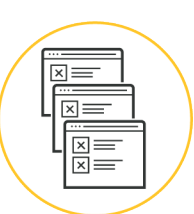

## **Disconnected processes**

for HR and Pay systems; untimely Pay impacting readiness

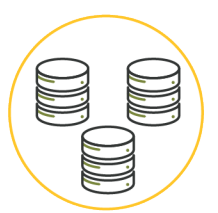

# **Different systems**

for HR and Pay for each Component

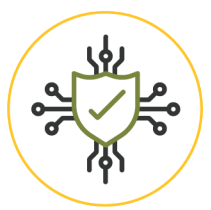

### **Labor intensive** to keep 200+ systems

cyber compliant

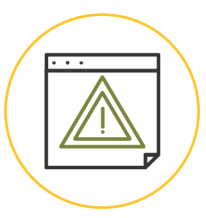

## **System downtime**

5500+ hours of system downtime in legacy systems impacting readiness

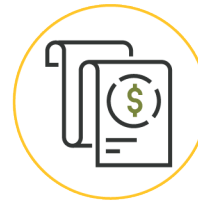

### **Inaccurate pay** causing significant Soldier debt (\$1B total)

**Army paying DFAS** 

for separate Pay transactions linked

to HR actions ( $\sim$ \$150M per year)

## **Not auditable**

Army HR/Pay systems; Recurring AAA/DAIG/GAO audit findings and KPMG NFRs

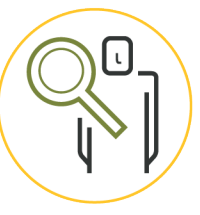

## **Lack of visibility**

for the Total Force and HR and Pay tracking/transparency for Soldiers, **HR Professionals and Leaders** 

### **Industrial Era processes**

Manual Talent Management not system linked to compensation; HR and Pay processes driven by pen and paper forms

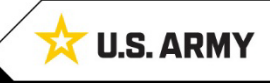

# **Functional Capabilities**

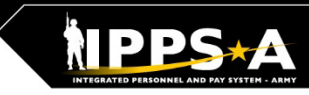

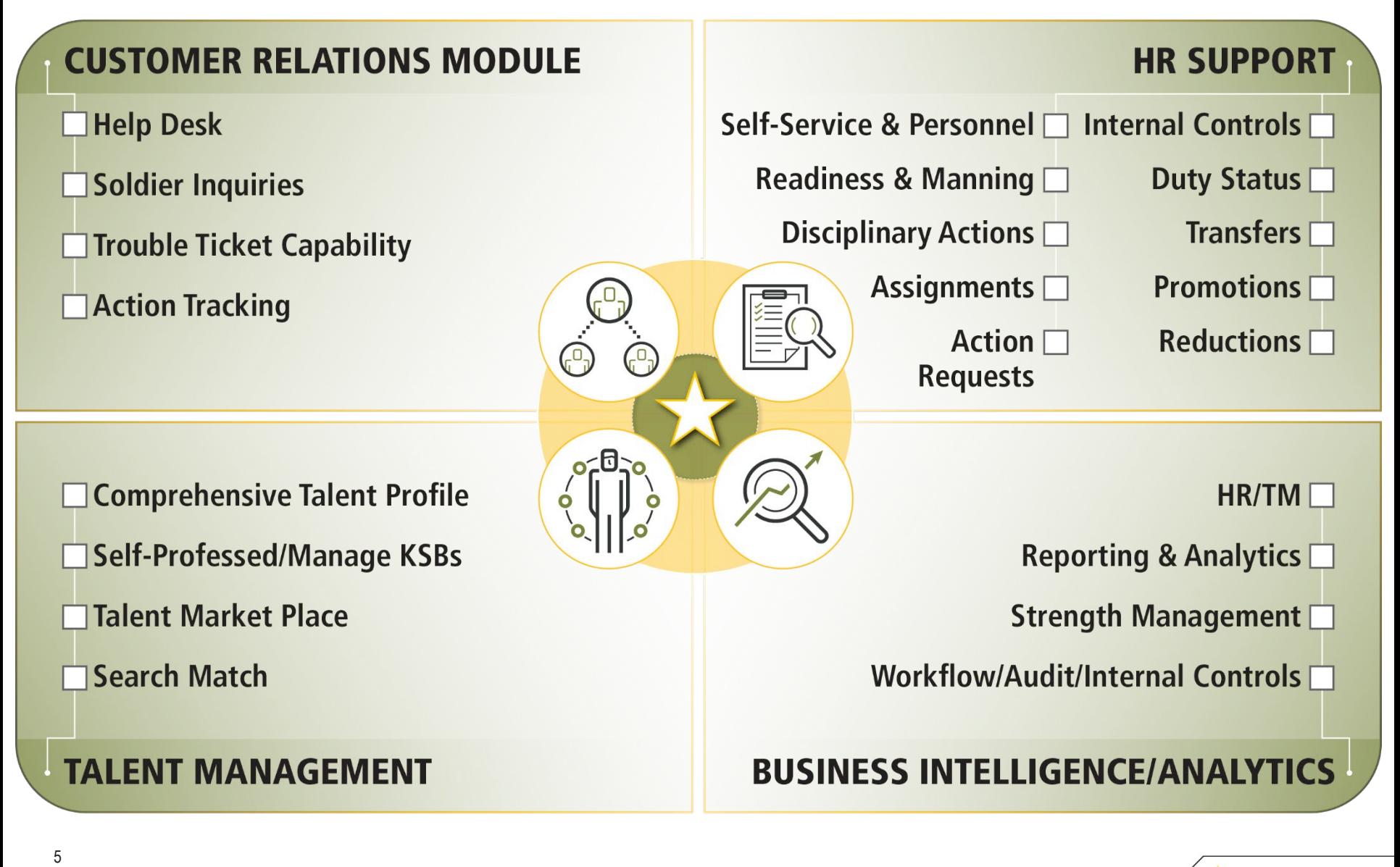

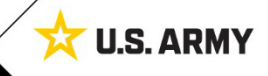

# **Mobile App is Available for Download**

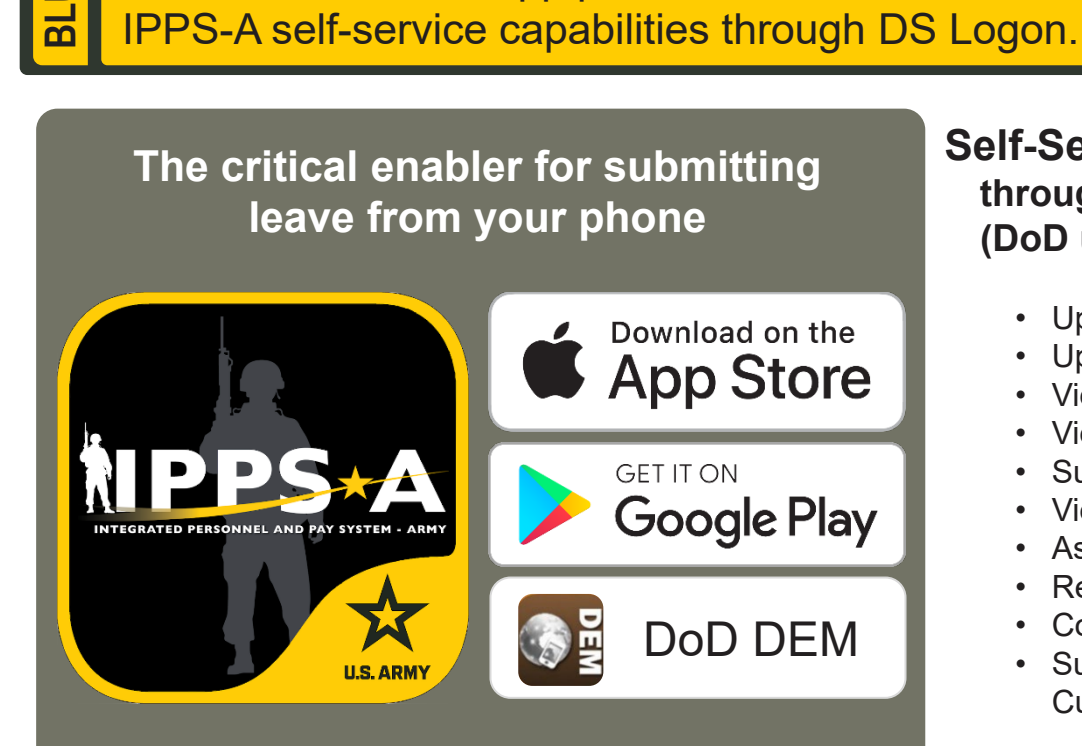

*First, ensure you have established a DS Logon Account (Username and Password), and verify CAC is registered.*

*To register a DS Logon account, go to DMDC Registration: [https://myaccess.dmdc.osd.mil/identitymanagement/.](https://myaccess.dmdc.osd.mil/identitymanagement/)*

*Visit the app stores above and search for "IPPS-A"* 

### **Self-Service: through your DS Logon (DoD username/password)**

- Update address and contact information
- Upload your knowledge, skills and behaviors (KSBs)
- View personal profile
- View promotion points (semi-centralized)
- Submit / track personnel action requests (PARs)
- View and apply for job openings
- Assignments
- Request / view payroll absence (leave)
- Complete IPPS-A Training
- Submit / view help tickets known as Customer Relationship Management (CRM) cases

### **CAC Access:**

### **by Managers/HR Professionals (card reader and software required)**

- DD93 Update
- Non Self-Service Actions (HR Professional or Commander)

For more information and installation instructions, visit <https://ipps-a.army.mil/mobile/>

The IPPS-A mobile app provides IPPS-A users a convenient way of safely accessing

# **Functional Training: On-Demand Resources**

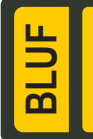

Webinar recordings are available on [S1Net](https://www.milsuite.mil/book/community/spaces/apf/s1net/ipps-a/content?filterID=contentstatus%5Bpublished%5D%7Ecategory%5Btraining-webinars%5D). Known Issues, Replays, Job Aids, and Manuals/Guides are available on [S1Net](https://www.milsuite.mil/book/community/spaces/apf/s1net/ipps-a) and [website](http://ipps-a.army.mil/).

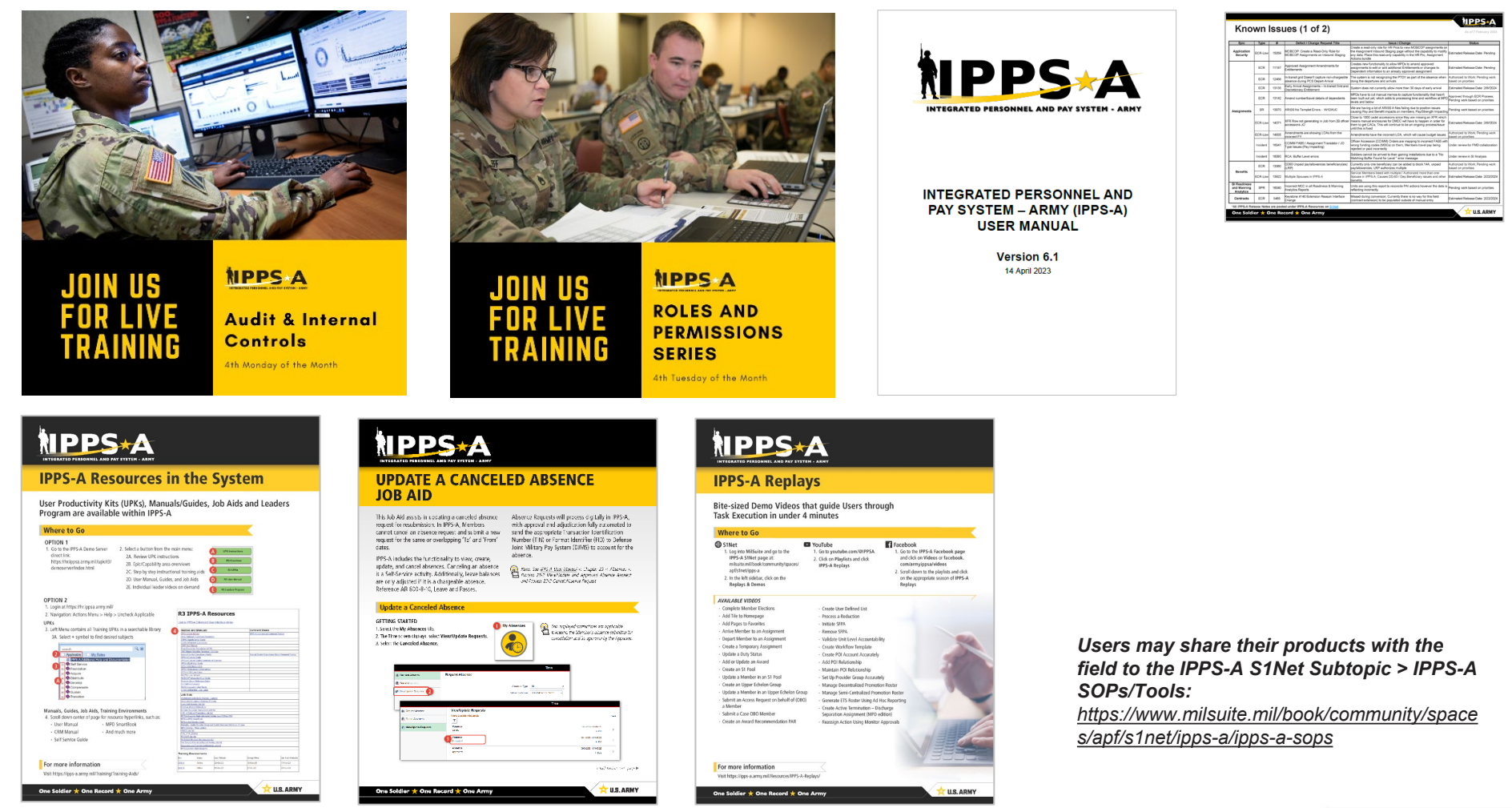

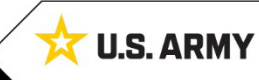

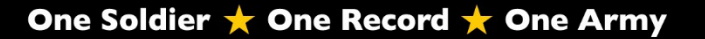

# **Functional Training: Webinars**

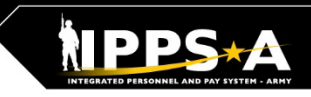

**BL** 

### Webinars are conducted each month on MS Teams and posted to IPPS-A S1Net page.

**A Day in the Life and/or HRC G1/S1 Touchpoint Seminars:** As needed basis

#### **Audit and Internal Controls:**

4th Monday of month Auditing / unit level transaction logging and monitoring; Tools for HR system audit visits

#### **Roles and Permissions:** 4th Tuesday of month

Elevated access submitted, processed and managed**;** Validator responsibilities

**IPPS-A S1Net:** <https://www.milsuite.mil/book/community/spaces/apf/s1net/ipps-a/overview>

#### **A Day in Life:** *Top content*

- [Training Environments](https://www.milsuite.mil/book/docs/DOC-1106710): Tips for using ITE and OTE for hands-on reinforcement TRNG
- [S1 Pool Set Up and SFPA Flags](https://www.milsuite.mil/book/docs/DOC-1173970): Task execution of critical cutover and post go-live task
- [Determining Elevated Access:](https://www.milsuite.mil/book/docs/DOC-1188540) Best practices to crosswalk IPPS-A SUBCAT/roles to user duties
- [Unit Accountability and Strength:](https://www.milsuite.mil/book/docs/DOC-1192979) Readiness and Duty Status Rosters, Readiness Dashboard
- [Analytic tools for Unit Level Strength Mngt:](https://www.milsuite.mil/book/docs/DOC-1194786) Historical / Projected Strength Dashboards
- [Workflow Capabilities and Set Up](https://www.milsuite.mil/book/docs/DOC-1164158): Demonstrates how to set up workflow
- [Progressive workflow demonstration:](https://www.milsuite.mil/book/docs/DOC-1169447) Demonstration of PAR routing from through PAR completion
- [Personnel Information Management:](https://www.milsuite.mil/book/docs/DOC-1205287) Queries and updating Person Profile
- [Monthly Reports and Promotion Roster:](https://www.milsuite.mil/book/docs/DOC-1200642) Promotion boards and rosters, predefined queries
- [Managing Decentralized/Semi-Centralized Promotions:](https://www.milsuite.mil/book/docs/DOC-1202724) Promotion PARs and reports
- [Unit Level Assignments](https://www.milsuite.mil/book/docs/DOC-1198778): Local reassignments with Unit Slotting Tool and temporary assignments
- [CRM Duties and Responsibilities](https://www.milsuite.mil/book/docs/DOC-1209887): Intro to CRM capabilities and unit S-1 actions
- [Using CRM as an HR](https://www.milsuite.mil/book/docs/DOC-1212861): Progressive training on how to solution and/ or escalate cases (HR and IT)

#### **Roles and Permissions Training:** *Latest series*

- [Part 1](https://www.milsuite.mil/book/docs/DOC-1186986): Introduction and Access Request Submission
- [Part 2](https://www.milsuite.mil/book/docs/DOC-1194987): Validator Overview and Access Request Approval
- [Part 3](https://www.milsuite.mil/book/docs/DOC-1203455): Segregation of Duties (SOD) Overview and elevated access mngt tools and sustainment

#### **Audit and Internal Controls:** *Latest series*

- [Part 1](https://www.milsuite.mil/book/docs/DOC-1203456): Introduction and Report Review (Submitted TIN/FID and Pay Pers Mismatch)
- [Part 2](https://www.milsuite.mil/book/docs/DOC-1186987): Report Review (World Access, SOD, and Monitor Approvals)
- [Part 3](https://www.milsuite.mil/book/docs/DOC-1194988): Report Review (Inactive User, Mass Update Own Data, and POI Active User)
- **G1/S1 Touchpoint [on Teams](https://dod.teams.microsoft.us/l/channel/19%3adod%3a1fc38b9ba1714261a5e2e78bddbb92d3%40thread.tacv2/1.%2520(CONUS)IPPS-A%2520Go%2520Live%2520Op%2520Center%2520Cutover%2520Support?groupId=a0f79218-9101-4c6c-863b-84c8c14309e9&tenantId=fae6d70f-954b-4811-92b6-0530d6f84c43)**

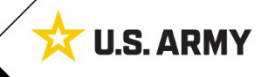

# **Functional Training: Videos and Demos**

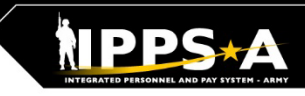

# **BL**

### Videos and demos are available on the IPPS-A S1Net page and YouTube.

#### **YouTube Playlists:**

- **Release 3 Leaders Course**
- **Release 3 Self-Service Series**
- **IPPS-A Coffee Tawk**
- **IPPS-A Podcast**
- **The Ippsons**
- **User-centric compilations:**
	- ARNG
	- USAR
	- HRC
	- IMCOM
	- G1s
	- S1s
	- **Commanders**
	- Soldiers

#### **IPPS-A S1Net:** <https://www.milsuite.mil/book/community/spaces/apf/s1net/ipps-a/overview>

**IPPS-A YouTube:** <https://youtube.com/IPPSA>

#### **IPPS-A Replays, Season 1:**

- Add Tile to Homepage
- Add Pages to Favorites
- Arrive Member to an Assignment
- Depart Member to an Assignment
- Create a Temporary Assignment
- Update a Duty Status
- Add or Update an Award
- Create an S1 Pool
- Update a Member in an S1 Pool
- Create an Upper Echelon Group
- Update a Member in an Upper Echelon Group
- Submit an Access Request on behalf of (OBO) a Member
- Submit a Case OBO Member
- Create an Award Recommendation PAR
- Create User Defined List
- Process a Reduction
- Initiate SFPA
- Remove SFPA
- Validate Unit Level Accountability

#### **IPPS-A Replays, Season 2:**

- Complete Member Elections
- **Create Workflow Template**
- Create POI Account Accurately
- Add POI Relationship
- Maintain POI Relationship
- Set Up Provider Group Accurately
- Manage Decentralized Promotion Roster
- Manage Semi-Centralized Promotion Roster
- Generate ETS Roster Using Ad Hoc Reporting
- Create Active Termination Discharge Separation Assignment (MPD edition)
- Reassign Action Using Monitor Approvals

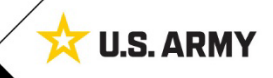

# **Functional Training: Demo Server Resources**

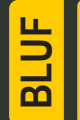

User Productivity Kits (UPKs), Manuals/Guides, Job Aids and Leaders Program are available within the IPPS-A Demo Server.

#### **IPPS-A Demo Server:**

<https://hr.ippsa.army.mil/upk/r3/demoserver/index.html>

#### **Select a button from the UPK Instructions main menu:**

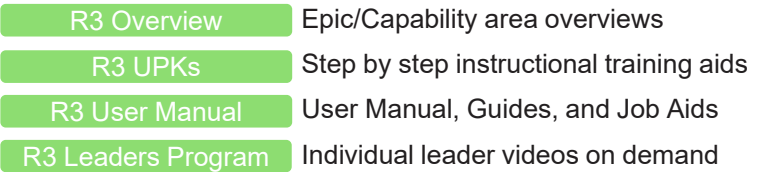

#### **References and Field Input**

#### **IPPS-A Help File URL:**  [Help File](https://hr.ippsa.army.mil/upk/onl_help/Publishing%20Content/PlayerPackage/pst8/hemi/pst8_gateway.html?ContextID=PT_LANDINGPAGE&LangCD=ENG)

**Deselect the Applicable check box on the main menu:**

All Training UPKs may be found in this searchable library \*Select + symbol to find desired subjects \_\_

 $Q_{\alpha}$ search Applicable | My Roles **IPPS-A Additional Help and Document** Self Service Foundation Acquire **Distribute** Develop Compensate **A** Sustain **S**Transition न्ने - ● Manager Self Service

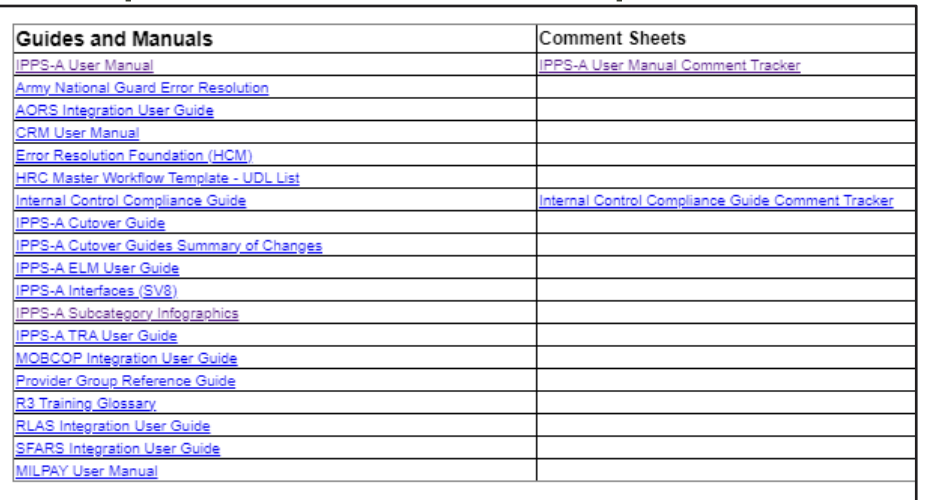

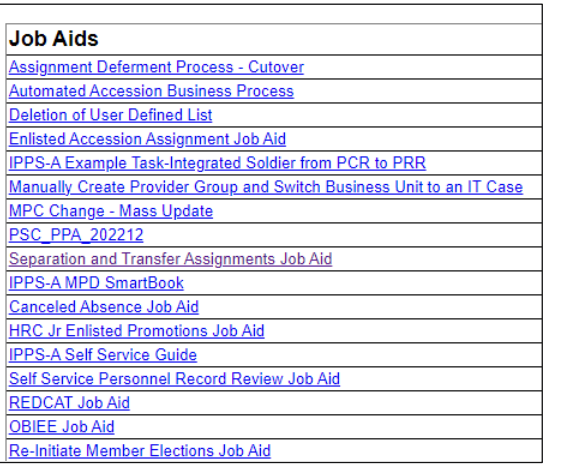

*Resources are also available: [Training Aids](https://ipps-a.army.mil/Training/Training-Aids/) and [S1Net](https://www.milsuite.mil/book/community/spaces/apf/s1net/ipps-a/content?filterID=contentstatus%5Bpublished%5D%7Ecategory%5Bguides-job-aids-and-solutions%5D)*

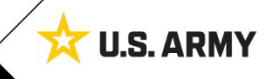

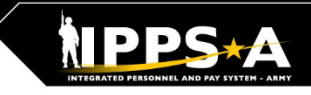

# **Talent Management Way Ahead with IPPS-A**

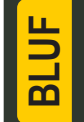

User Productivity Kits (UPKs), User Manual, Guides, Job Aids and Leaders Program are available within the IPPS-A Demo Server. Many resources are also shared on S1Net.

# **Data is the center of gravity to facilitate change**

**Continued pilots by Army & Talent Management Task Force are critical and provide visibility that will change decision making** 

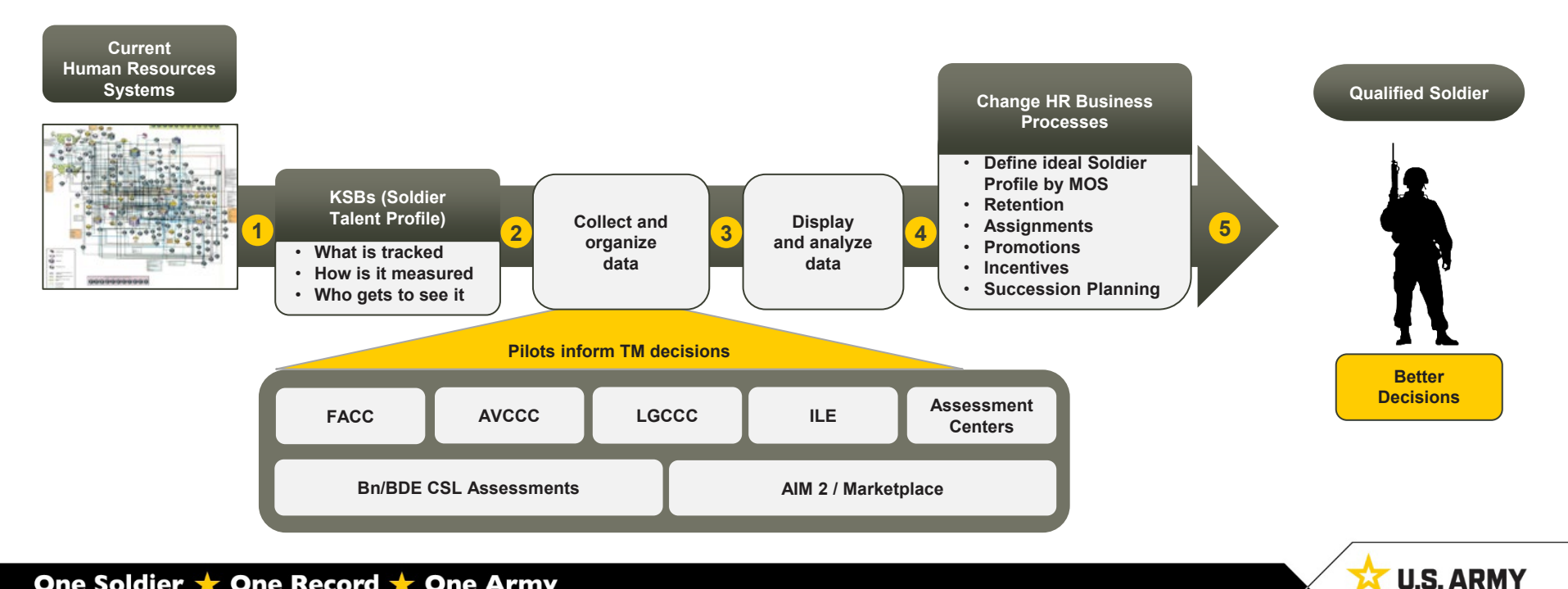

# **How Does IPPS-A Change MILPAY Processing?**

### **HR TRIGGERS PAY**

Eliminating separate manual pay transactions

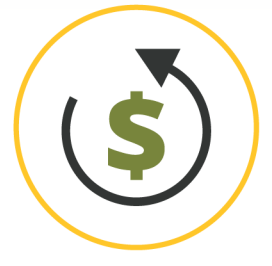

**HR Transactions on** Soldier's record trigger pay

**EXAMPLE Soldier arrives to Afghanistan;** Hardship Duty Pay-Location (HDP-L) starts for Soldier once they serve 30 consecutive days in country (IAW business rules); retroactively paid from arrival

### **BUSINESS RULES EMBEDDED**

Eliminating primarily manual interpretation

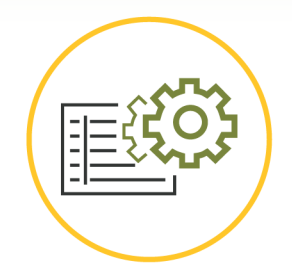

**Business Rules** embedded within IPPS-A support "If / Then" scenarios electronically

**EXAMPLE** If Soldier is involuntarily separated from Family (deployed) for more than 30 days, Soldier is eligible for Family Separation Allowance (DoD FMR)

### **SELF-SERVICE**

**Eliminating manual** pay transactions/ packets for Soldier

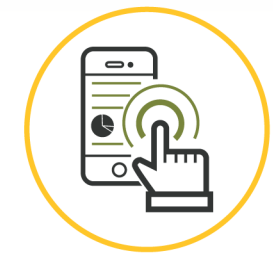

**Allows Soldiers to** request pay - impacting **Personnel Actions (PARs)** electronically via Self-Service

**EXAMPLE Absence Request (Leave)** requested by Soldier via Mobile Self-Service. Leave taken upon approval (default) vs. after

### **ACTIVITY GUIDES**

**Eliminating manual** pay transactions for Soldier

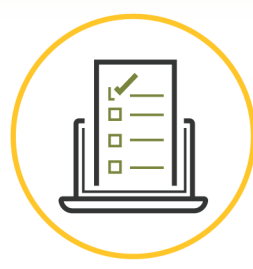

**Guides Soldiers to** complete certain tasks in specific order as applicable

> **EXAMPLE** In-processing/onboarding process for a new hire that can include multiple users and numerous tasks or steps

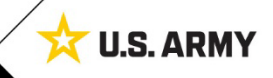

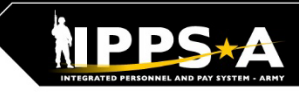

# **The Soldier Talent Profile (STP)**

<u>ጨ</u>

IPPS-A will deliver improved talent information flow and greater transparency between all Components of the Army to employ and retain its very best. The STP provides a detailed level of workplace characteristics on each Soldier in our force. This includes hundreds of data elements regarding knowledge, skills, behaviors, experiences and readiness. When pieced together, the data provides a holistic talent profile of a Soldier.

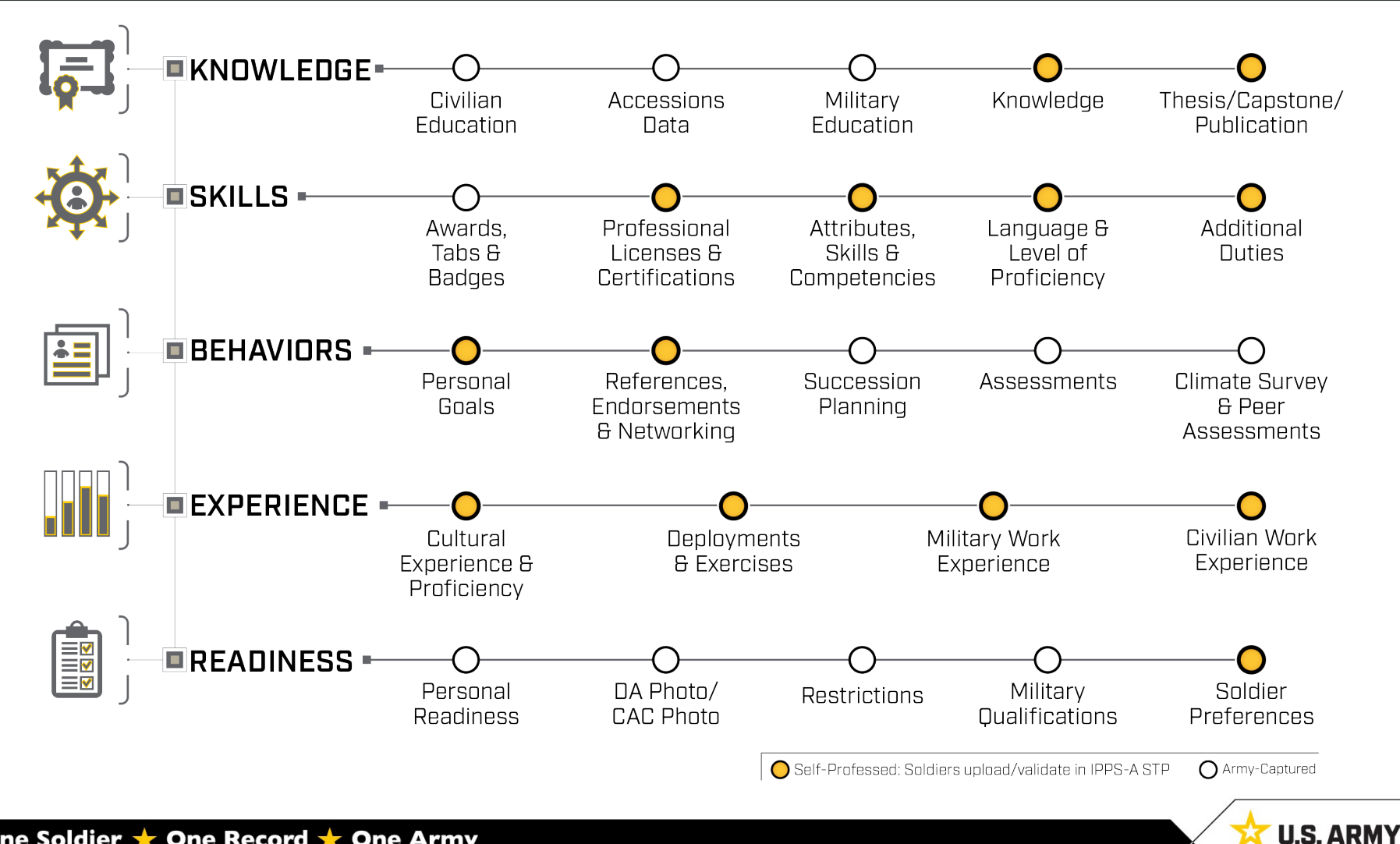

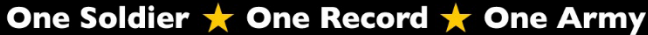

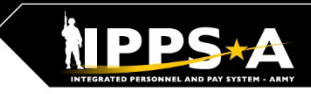

# **Customer Support Resources**

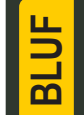

S1 shops are your first line on IPPS-A. In addition, IPPS-A resources are also available within the system and online to assist users in learning the system.

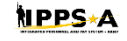

INTEGRATED PERBONNEL AND<br>PAY SYSTEM - ARMY (PPS-A)

#### **REVIEW MANUALS, GUIDES AND JOB AIDS**

- 1. Login to IPPS-A at Self-Service: [https://my.ippsa.army.mil](https://my.ippsa.army.mil/) or Elevated Access: <https://hr.ippsa.army.mil/>.
- 2. Click Actions Menu in the upper right corner and select "Help."
- 3. Uncheck the "Applicable" box to access "IPPS-A Additional Help and Documentation."
- 4. Resource links are listed; find and click the appropriate resource.

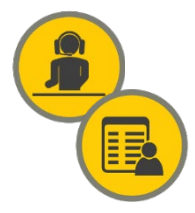

#### **UTILIZE THE ONLINE/MOBILE HELP CENTER**

- 1. Login to IPPS-A at [https://my.ippsa.army.mil](https://my.ippsa.army.mil/) or Elevated Access: <https://hr.ippsa.army.mil/>.
- 2. Click the "IPPS-A Help Center" tile.
- 2a. To search for a question ( $FAQ$ ), enter a keyword(s) into the top search field.
- 2b. To create a help ticket (known as a CRM case), click on "Create a Case" tile.
- 3. Cases are automatically routed to the lowest level provider group (BN S1) for faster service.
- 4. To check on the status of your CRM case, click on the "My Cases" tile.

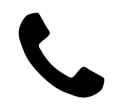

#### **CONTACT THE IPPS-A HELP DESK**

Toll Free: 1-844-HR-IPPS-A (1-844-474-7772) Email: usarmy.belvoir.peo-eis.mbx.ipps-a-help-desk@army.mil

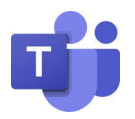

#### **JOIN THE TEAMS CHANNEL (search for ["IPPS-A Go-Live Cutover Support"](https://dod.teams.microsoft.us/l/team/19%3adod%3abe1ec39e3d7440a89a4c7adf5946018f%40thread.tacv2/conversations?groupId=a0f79218-9101-4c6c-863b-84c8c14309e9&tenantId=fae6d70f-954b-4811-92b6-0530d6f84c43))**

- Do a keyword search to see if your question has been asked and answered.
- If not, post your question.

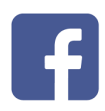

#### **JOIN THE CLOSED [FACEBOOK GROUP](http://www.facebook.com/groups/875398305999928) (Peer-to-Peer Support)**

- Do a keyword search to see if your question has been asked and answered.
- If not, post your question.

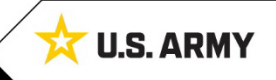

# **How Can Soldiers Learn about IPPS-A?**

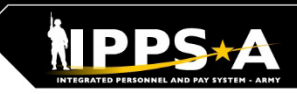

#### **To follow IPPS-A:**

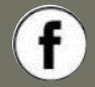

[facebook.com/armyippsa/](https://www.facebook.com/armyippsa/)

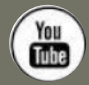

[youtube.com/c/IPPSA](https://www.youtube.com/c/IPPSA) 

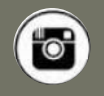

[instagram.com/usarmy\\_ippsa](https://www.instagram.com/usarmy_ippsa/)

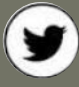

[twitter.com/IPPSArmy](https://twitter.com/IPPSArmy)

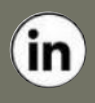

[linkedin.com/company/ipps-a/](https://www.linkedin.com/company/ipps-a/)

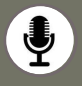

Podcast on Apple, Spotify, Google, Castbox, and more!

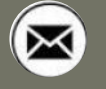

[usarmy.pentagon.hqda-ipps](mailto:usarmy.pentagon.hqda-ipps-a.mbx.ipps-a@mail.mil)[a.mbx.ipps-a@mail.mil](mailto:usarmy.pentagon.hqda-ipps-a.mbx.ipps-a@mail.mil)

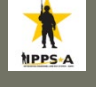

[www.milsuite.mil/book/community](http://www.milsuite.mil/book/community/spaces/apf/s1net/ipps-a) [/spaces/apf/s1net/ipps-a](http://www.milsuite.mil/book/community/spaces/apf/s1net/ipps-a)

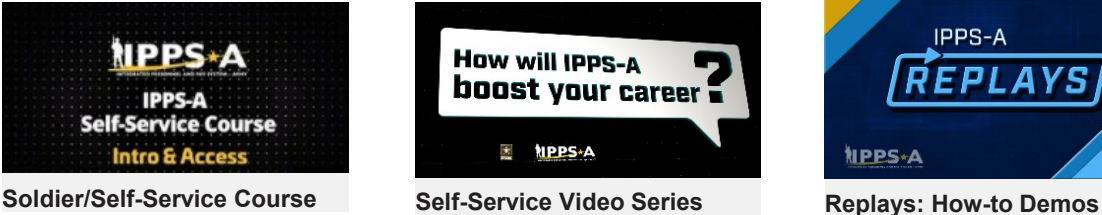

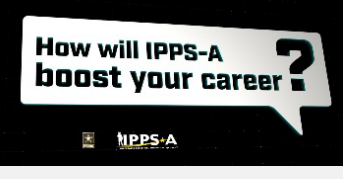

**Self-Service Video Series**

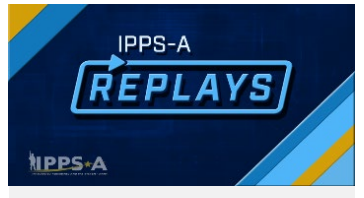

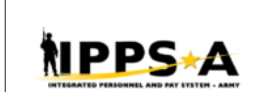

INTEGRATED PERSONNEL AND **PAY SYSTEM - ARMY (IPPS-A)**<br>
USER MANUAL

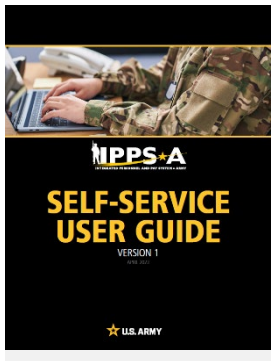

**User Manual Fact Sheets User Guide**

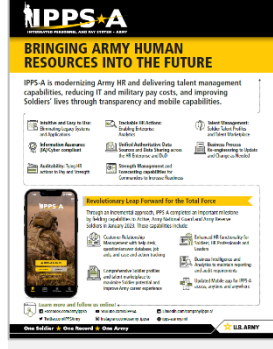

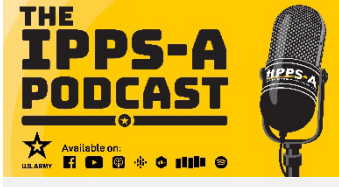

**IPPS-A Podcast Coffee Tawk**

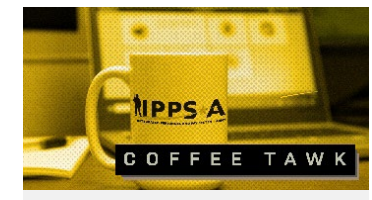

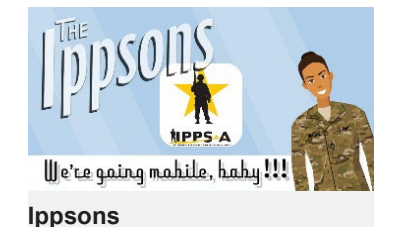

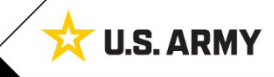